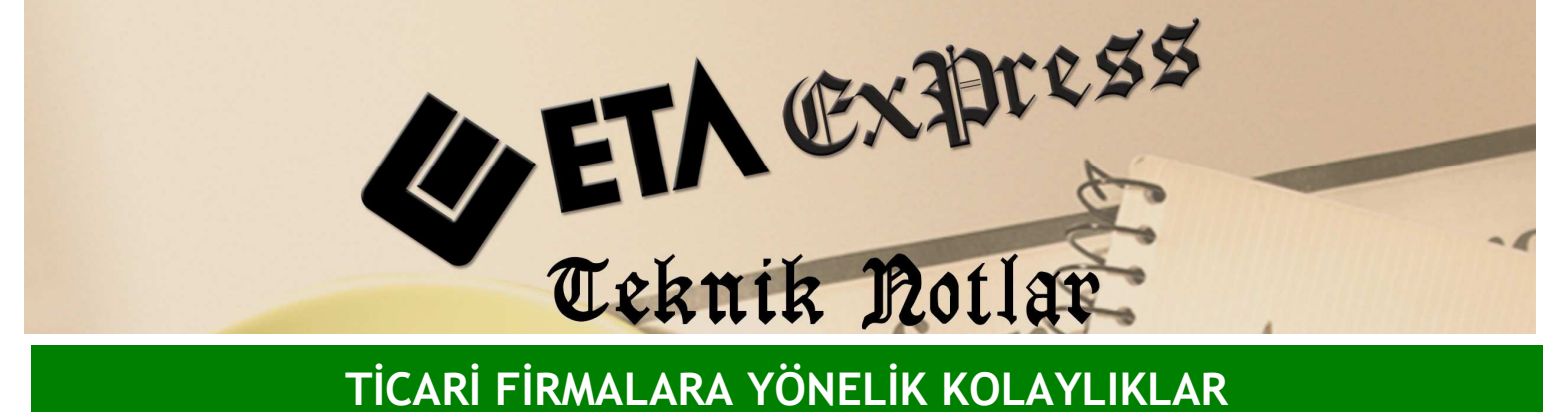

Đ**lgili Versiyon/lar :** ETA:SQL, ETA:V.8-SQL Đ**lgili Modül/ler :** Genel

## LİSTE VE RAPORLARDA SAHA BOYLARININ KAYDEDİLMESİ

Tüm raporlardaki F3- Saha boyu ayarlarını farklı kayıt ederek kendimize göre raporu özelleştirmemiz mümkündür. Örneğin; Ekran 1'deki Cari ekstre raporunda vade sahasını tarihten sonra gelecek şekilde F11 tuşu ile yukarı taşıyıp, F2-Kayıt tuşuna basarak o saha boyu ayarını faklı isimle kayıt edebiliriz. Böylece aynı raporu Vade, Tarihten sonra gelecek şekilde özelleştirmiş oluruz.

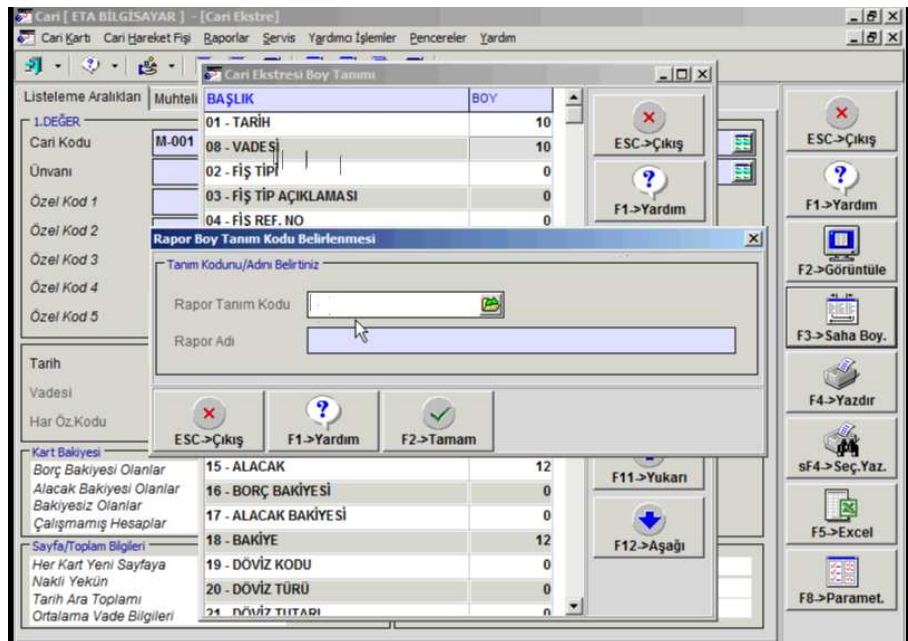

**Ekran 1 :** Rapor Boy Tanım Kodu Belirlenmesi ekranı

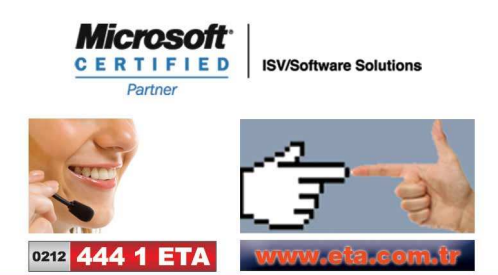